## **Eingabe Ansprechpartner und Trikotfarben im SIS**

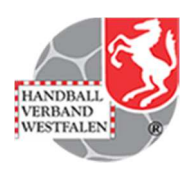

## **Vereinsweb**

Diese Eingabe ist im SIS-Vereinsweb zu tätigen. Auf der Web-Site www.sis-handball.de im Kopf auf "SIS I Online" klicken:

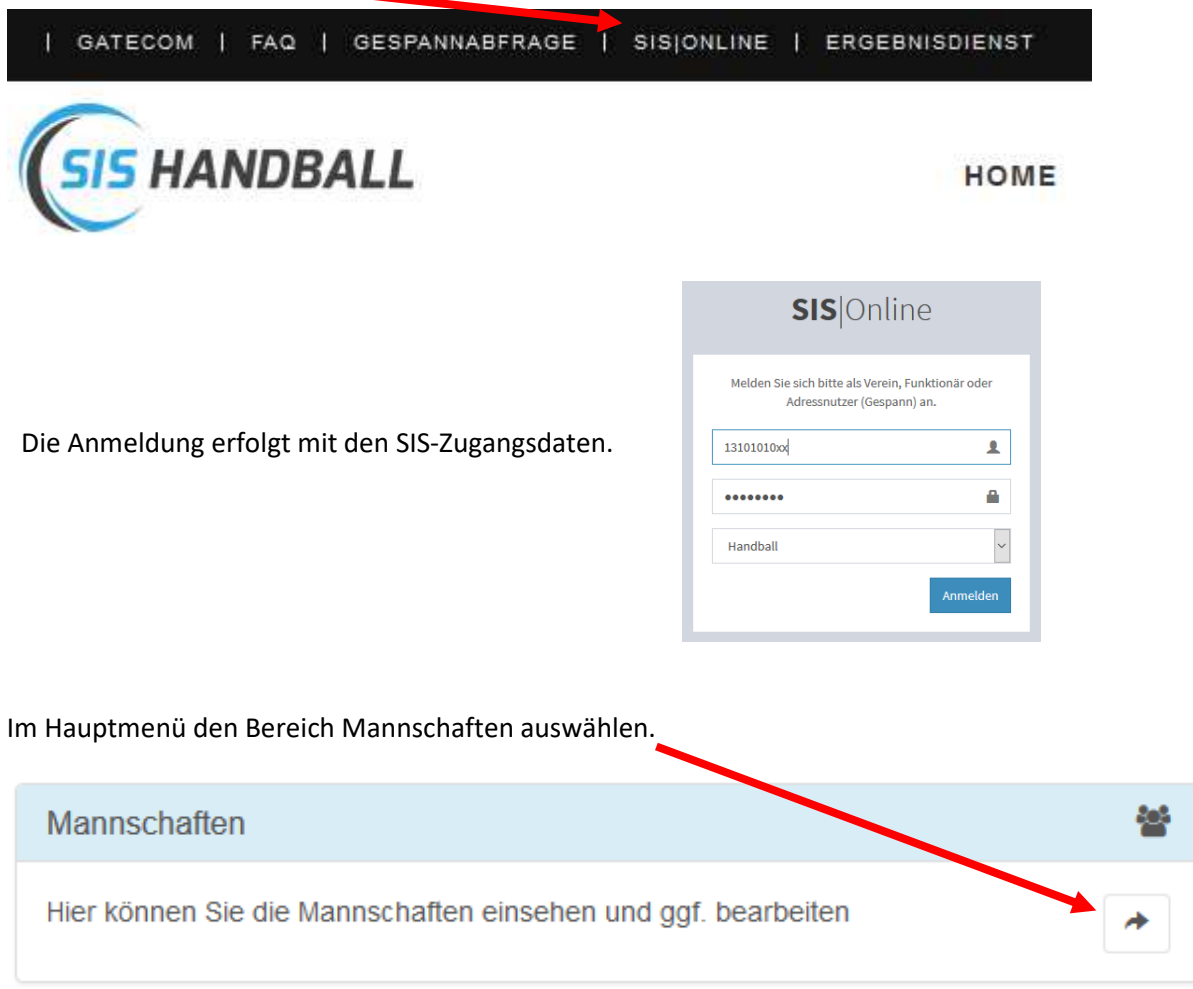

Es folgt eine Übersicht aller Mannschaften des Vereins, in der ganz Rechts der Punkt "Bearbeiten" ausgewählt werden kann.

1310101068 JSG NSM-Nettelstedt mB-Jugend Oberliga Westfalen Saison  $17/18$ 

l.

## **Eingabe Ansprechpartner und Trikotfarben im SIS**

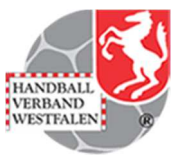

Auch hier sind die Heimtrikotfarben sowie der Ansprechpartner einzugeben:

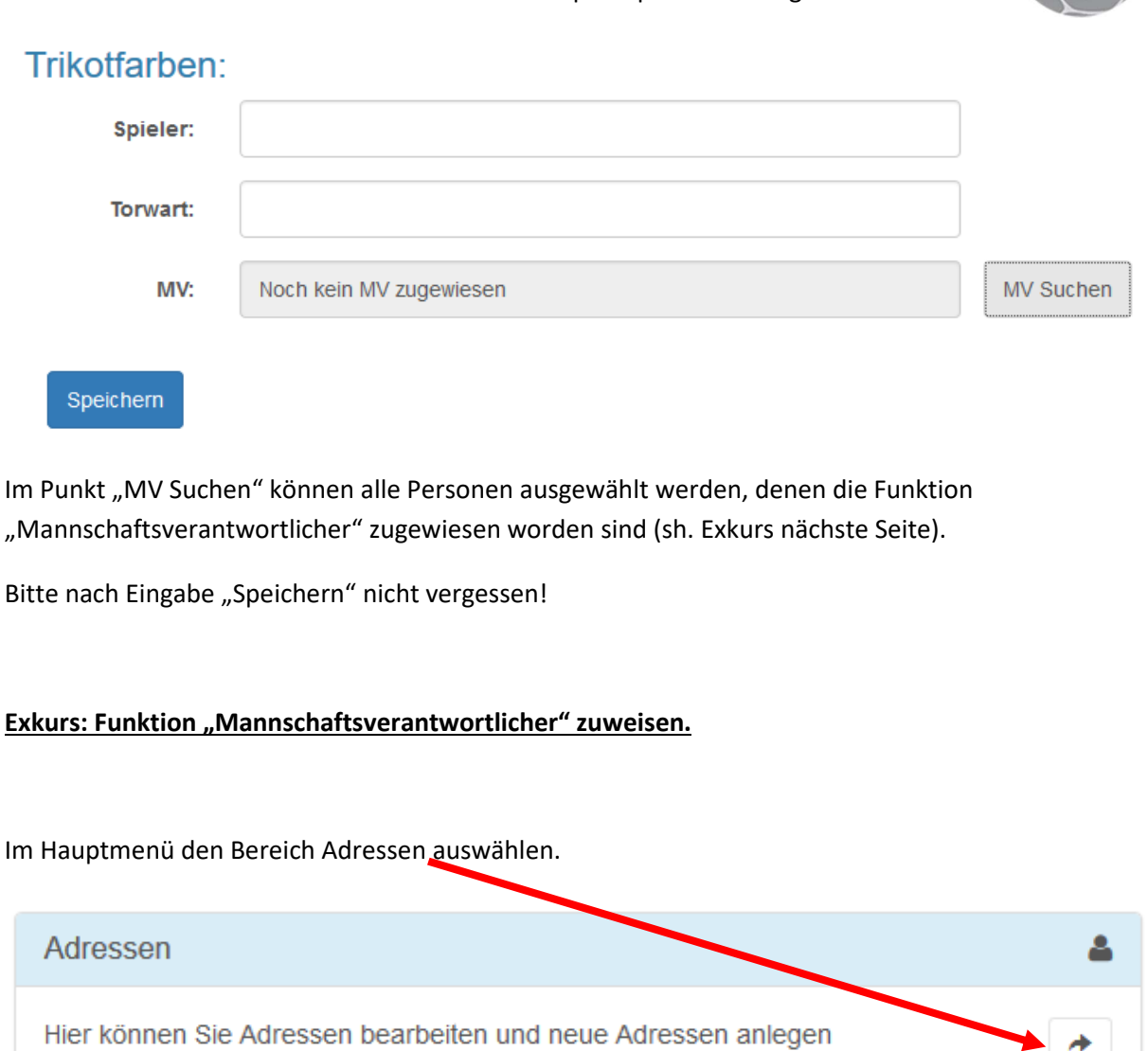

## Die entsprechende Person mit "Bearbeiten" auswählen

Erwin

Schlötel

Bearbeiten

2

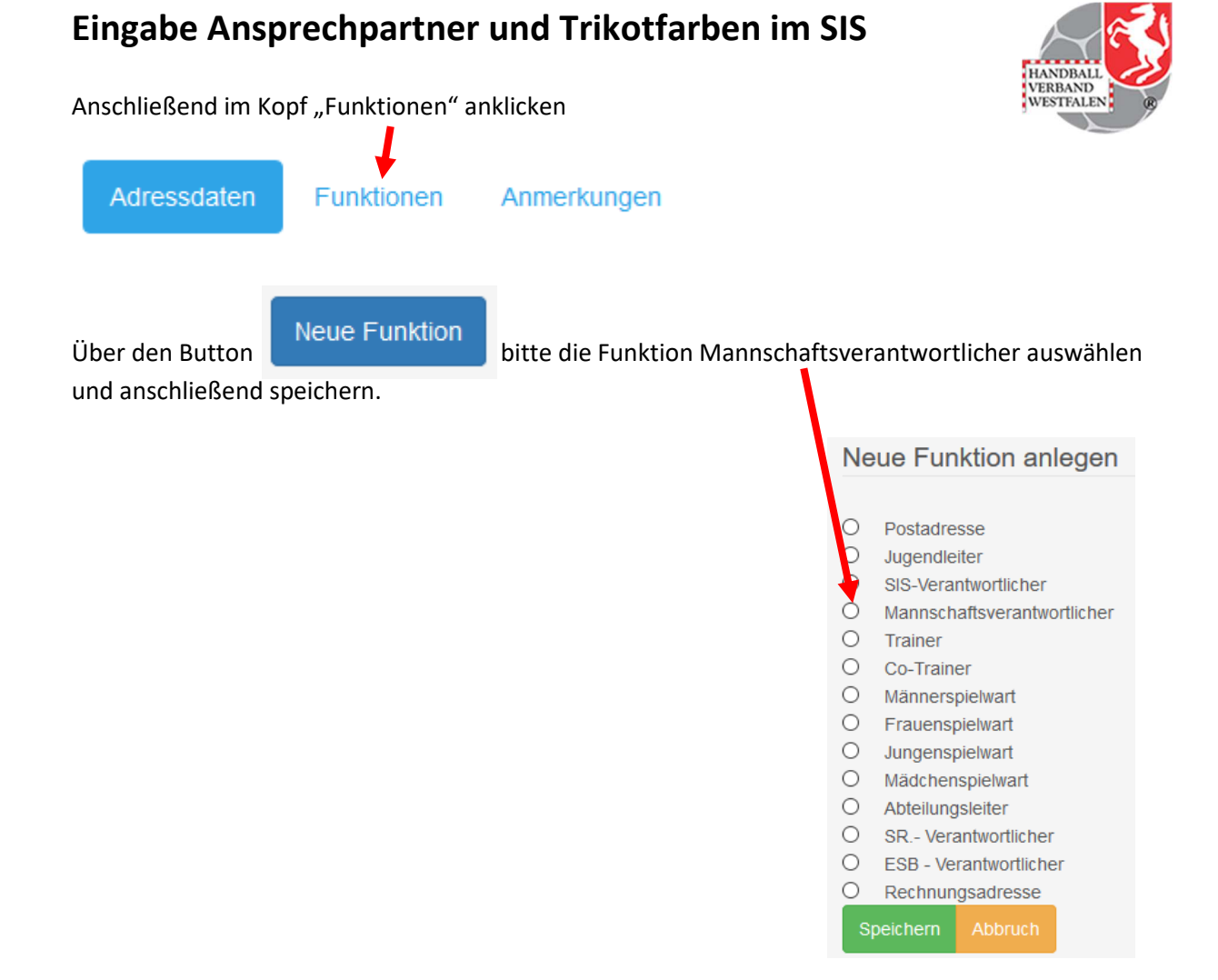

Hille, 12. Juni 2016

Andreas Tiemann